# **ADVERTISEMENT NUMBER - 1/2018 FAQ (FREQUENTLY ASKED QUESTIONS)**

### *1. I have obtained only a grade from my University but not any specific marks. How will I write the percentage equivalent?*

**Ans** - Generally the Universities specify a conversion formula. In some cases, the exact percentage equivalent may be specified; while in some caseonly an **interval of marks** is given. For example, the formula may stipulate, say, "the grade B means 55-64 percent of marks". In such cases, take the exact midpoint, which is  $(55+64)/<sub>2</sub> = 59.5$ , as your percentage equivalent.

If the grade is awarded in a CGPA pattern, the University may specify something like "**3.49 – 3.99'** implies a percentage equivalent of 55 – 64". So, if a candidate secures 3.80 (say), his/her percentage equivalent may be calculated as follows:

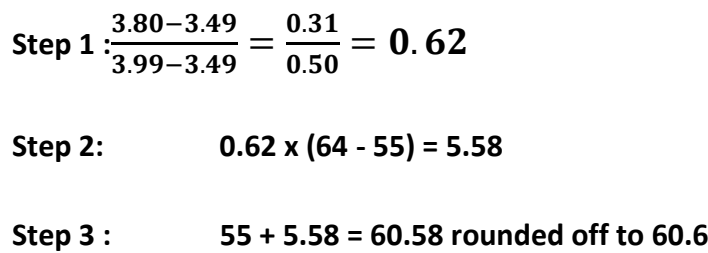

**2.** *I have entered a grade in the appropriate box under Block 1 of 'Qualification'. Now, I want to write the 'Percentage Equivalent'. But that box is disabled and I am not able to write anything there. What will I do?*

**Ans -** After writing the grade, **press the 'Tab' button** and wait for a few seconds. The box will be automatically enabled. Else, simply place the cursor in that box, and left click. The box will be enabled after a few seconds. You can even proceed to the next item (box) and left click. The box *'***Percentage Equivalent'**will be enabled.

*3. How should the School level marks be entered? Will it be inclusive of the marks obtained in the Additional subject? Should the marks for all the subjects be considered?*

*Ans –* For the Secondary level, consider the total of all compulsory papers but *not that*

*of* any '*Additional' or 'Optional'* subject. For the Higher Secondary level, consider the marks of **top four subjects** including Language, Additional and Optional; excluding compulsory Environmental Studies/Science. Under 'full marks', enter the full marks for only the subjects you have taken.

## **4.** *I have passed my graduation examination in 'General' subjects (without Honours). How will I enter my Graduation marks?*

**Ans–** Suppose you are an applicant for the post of Assistant Professor in Political Science. You have done your graduation (B.A. General) with Political Science, Sociology and Education and secured 720 marks out of 1200. You need to enter only 720 and 1200 in the appropriate boxes and then press the 'Tab' button. The computer will automatically calculate your percentage (60 %). After observing that the same has been correctly done, proceed to the next item (in this case, PG level examination.)

An applicant with Honours in Political Science will enter only his/herHonours marks. Suppose he/she has scored 480 out of 800 in Political Science (ignoring the marks obtained in the 'pass' subjects). This candidate will also enter 480 and 800 in the respective fields, the computer will calculate the percentage (60%) and proceed in the same manner as statedabove.

# **5** .*I am a whole time teacher drawing UGC Scale of pay in a Private Institution recognised by UGC, (a )am I entitled to any age relaxation? And (b) if my age is within the permissible limit (without any relaxation), will I be awarded credit for my experience?*

**Ans-** (a) No.

(b) Yes, you will be awarded credit for your experience.

*6.I am a whole time teacher in a School. (a) Am I entitled to any age relaxation? And (b) if* 

 *my age is within the permissible limit (without any relaxation), will I be awarded credit* 

 *for my experience?*

**Ans -** (a) No.

 (b) No, the credit for experience will be awarded only for College/University level

Teaching.

*7. I want to apply for the post of Assistant Professor in Physical Education. I First did my Graduation and Post-Graduation in Bengali and then completed my B.P.Ed.* 

 *and M.P.Ed. How do I enter my marks obtained at the various examinations?* **Ans -** Such applicants should write the **marks/ percentage equivalent obtained at the**  *B.P.Ed.* **examination in the field marked as U***G Level* **under the Block 1 of 'Qualifications'.** They should enter the *M.P.Ed. marks/percentage equivalent in* **the field marked as P***G Level* **under the** 

**same Block 1 of 'Qualifications'**. Graduation/ Post Graduation marks/percentage equivalent in any other discipline or subject may be entered in any field under Block 3 of'Qualifications,' though no extra credit has been earmarked for such additional qualification.

### **8. I entered some data on my publications. Our publications does not have an ISSN/ISBN**

 **number. When I tried to save my entire data, it was shown as an incomplete entry, and** 

 **the computer is asking me to write the ISSN/ISBN number. Ans**-You should write **NA** in the relevant box. Don't leave it blank.

**9. Is there a maximum number of publications which I can submit? Shall I be awarded only on** 

### **the basis of the publications that I am allowed to submit?**

*Ans –* Yes, you can submit the details of only 5 of your publications online. However, you are at liberty to bring all your publications before the interview board for the perusal of experts. The experts will assess the quality and quantity of your entire research effort and award marks to you.

### **10. I want to apply in two subjects. Do I have to pay the fees twice ?**

**Ans**- Yes, please treat the two subjects as separate applications.